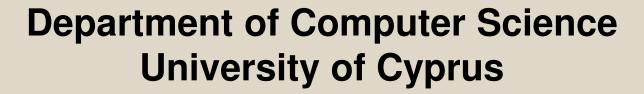

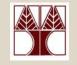

EPL342 – Databases

Lab 5
SQL-DDL Basics
in SQL Server 2008
Panayiotis Andreou

http://www.cs.ucy.ac.cy/courses/EPL342

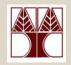

### Before We Begin

- Start the SQL Server Management Studio
  - Start →

All Programs →

Microsoft SQL Server →

SQL Server Management Studio

**Server: APOLLO** 

**Authentication: SQL Server Authentication** 

Username: <your username>

Password: <your password>

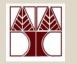

### **COMPANY Database**

- During Lab 4 we have created the COMPANY DB tables, primary keys and foreign keys using the table designer.
- In this Lab we will create all the COMPANY DB objects (tables, primary keys, foreign keys) using commands of the SQL-DDL syntax.

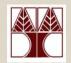

### Programming with SQL

# There are 4 groups of SQL-based commands for accessing and manipulating a database

- Data Definition Language (DDL): used to define the database structure or schema.
- Data Manipulation Language (DML): used for managing data within schema objects.
- Data Control Language (DCL): used for managing access privileges.
- Transaction Control Language (TCL): used to manage the changes made by DML statements. It allows statements to be grouped together into logical transactions.

# Data Definition Language (DDL)

- CREATE: creates objects in the database
- ALTER: alters the structure of the database
- DROP: deletes objects from the database
- TRUNCATE: removes all records from a table, including all spaces allocated for the records that are removed
- COMMENT: add comments to the data dictionary (not supported in T-SQL)
- RENAME: renames an object (not supported in T-SQL – use sp\_rename)

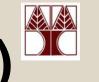

## SQL-DDL (CREATE syntax)

# CREATE TABLE [server].[database].[owner].[table\_name]

```
...( Column Definitions )
...( Constraints )
```

- CREATE TABLE [electra].[COMPANY].[dbo].[DEPARTMENT] ...
- CREATE TABLE [COMPANY].[cs08aa1].[PROJECT] ...
- CREATE TABLE [dbo].[EMPLOYEE] ...

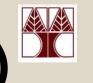

# SQL-DDL (CREATE syntax)

#### Creating the DEPARTMENT table

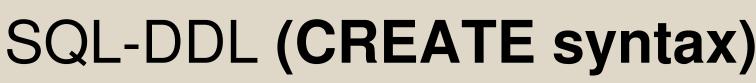

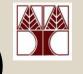

Creating the PRIMARY KEY of the DEPARTMENT table

CREATE TABLE [dbo].[DEPARTMENT]

( column\_name data\_type nullable ...

CONSTRAINT [PK\_DEPARTMENT]

CONSTRAINT [PK\_DEPARTMENT]
PRIMARY KEY CLUSTERED
( [department\_id] ASC )

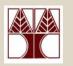

```
ALTER TABLE [server].[database].[owner].[table_name]
```

( ADD COLUMN DROP COLUMN)

. . .

(Add/Drop/Enable/Disable-Constraints/Triggers)

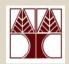

#### **Adding and Dropping columns**

- ALTER TABLE [dbo].[DEPARTMENT] ADD COLUMN president nvarchar(50) NOT NULL
- ALTER TABLE [dbo].[DEPARTMENT] DROP COLUMN president nvarchar(50) NOT NULL

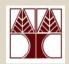

#### **Creating Foreign Key Constraints**

```
ALTER TABLE [owner].<foreign_key_table>
WITH {CHECK | NOCHECK}
ADD CONSTRAINT <constraint_name>
FOREIGN KEY( <foreign_key_column_name> )
REFERENCES <primary_key_table>
(primary_key_column_name>)
```

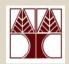

#### **Creating Foreign Key Constraints**

- ALTER TABLE [dbo].[PROJECT] WITH CHECK ADD CONSTRAINT [FK\_PROJECT\_DEPARTMENT] FOREIGN KEY([controlling\_department]) REFERENCES [dbo].[DEPARTMENT] ([department\_id])
- ALTER TABLE [dbo].[DEPARTMENT] WITH CHECK ADD CONSTRAINT [FK\_DEPARTMENT\_EMPLOYEE] FOREIGN KEY([Manager]) REFERENCES [dbo].[EMPLOYEE] ([SSN])

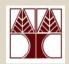

## SQL-DDL (DROP syntax)

# DROP TABLE [server].[database].[owner].[table\_name]

- DROP TABLE [electra].[COMPANY].[dbo].[DEPARTMENT] ...
- DROP TABLE [COMPANY].[cs08aa1].[PROJECT] ...
- DROP TABLE [dbo].[EMPLOYEE] ...

# SQL-DDL (TRUNCATE syntax)

# TRUNCATE TABLE [server].[database].[owner].[table\_name]

- TRUNCATE TABLE [electra].[COMPANY].[dbo].[DEPARTMENT] ...
- TRUNCATE TABLE [COMPANY].[cs08aa1].[PROJECT] ...
- TRUNCATE TABLE [dbo].[EMPLOYEE] ...

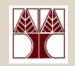

### Why use SQL-DDL?

- Why use SQL-DDL and not program everything using Table Designer?
- Imagine building your own GUI for creating databases/tables
- You have to program your GUI with code that will create tables dynamically
- This code will execute SQL-DLL code by connecting to the database

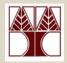

### Creating SQL Queries

Start a new Query window by pressing the

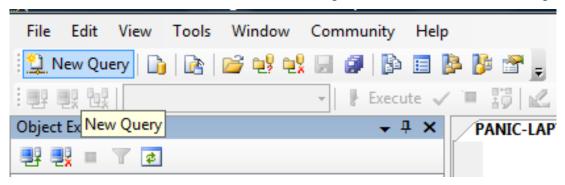

Type your SQL code in the new window

```
PANIC-LAPTOP\SQL...- SQLQuery5.sql* PANIC-LAPTOP\SQL... - SQLQuery4.sql 

CREATE TABLE [dbo].DEPARTMENT

...
```

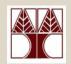

### Creating SQL Queries

To check the query for mistakes

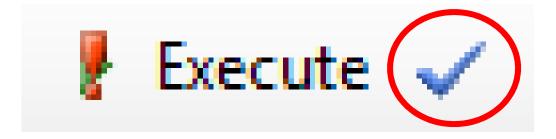

To execute a query

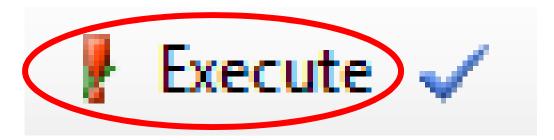

# Create the COMPANY DB with SQL-DDL

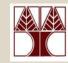

- Create all tables of the COMPANY DB
   (DEPARTMENT, PROJECT, EMPOYEE,
   DEPENDENT) using SQL-DDL
   Name the tables as <table\_name>\_2
   (e.g., DEPARTMENT→DEPARTMENT2)
- Create all PRIMARY KEYS
- Create all FOREIGN KEYS

# **Create the COMPANY DB**

|   | Column Name        | Data Type     | Nullable |
|---|--------------------|---------------|----------|
| 8 | department_id      | int           | No       |
|   | name               | nvarchar(50)  | No       |
|   | Manager            | int           | No       |
|   | Manager_start_date | smalldatetime | No       |
|   |                    |               |          |

| Column Name            | Data Type    | Nullable |
|------------------------|--------------|----------|
| project_id             | int          | No       |
| name                   | nvarchar(50) | No       |
| location               | nvarchar(50) | No       |
| controlling_department | int          | No       |

#### **EMPLOYEE**

|   | Column Name | Data Type     | Nullable |
|---|-------------|---------------|----------|
| P | SSN         | int           | No       |
|   | Bdate       | smalldatetime | No       |
|   | Fname       | nvarchar(20)  | No       |
|   | Minit       | nvarchar(1)   | No       |
|   | Lname       | nvarchar(30)  | No       |
|   | Address     | nvarchar(100) | No       |
|   | Salary      | smallmoney    | No       |
|   | Sex         | bit           | No       |
|   | Department  | int           | No       |
|   | Supervisor  | int           | No       |

#### **DEPENDENT**

|   | Column Name    | Data Type     | Nullable |
|---|----------------|---------------|----------|
|   | Relationship   | nvarchar(30)  | No       |
| ľ | Birth_date     | smalldatetime | No       |
|   | Sex            | bit           | No       |
| P | Employee       | int           | No       |
| P | Dependent_name | nvarchar(50)  | No       |

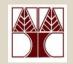

### Other Information

- COMMENT syntax
- RENAME syntax
- TRUNCATE vs. DELETE description
- COMPUTED COLUMNS (1/2)

# SQL-DDL (COMMENT syntax)

```
COMMENT ON {
    TABLE object_name |
    COLUMN table_name.column_name |
    DATABASE object_name |
...
}
```

#### Examples

COMMENT ON TABLE DEPARTMENT IS 'Department table'

# SQL-DDL (RENAME syntax)

RENAME {TABLE,COLUMN} object\_name TO new\_object\_name

#### Examples

• RENAME TABLE DEPARTMENT TO DEPARTMENT NEW

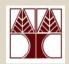

### TRUNCATE vs DELETE

# Compared to the DELETE statement, TRUNCATE TABLE has the following advantages:

- Less transaction log space is used.
  - The DELETE statement removes rows one at a time and records an entry in the transaction log for each deleted row.
  - TRUNCATE TABLE removes the data by deallocating the data pages used to store the table data and records only the page deallocations in the transaction log.
- Fewer locks are typically used.
  - When the DELETE statement is executed using a row lock, each row in the table is locked for deletion.
  - TRUNCATE TABLE always locks the table and page but not each row.

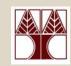

### Computed Columns (1/2)

```
Computed Columns are columns that can be derived from
  other columns (e.g., Employee FullName=Employee
  Firstname + " " + Employee Surname)
```

Syntax: CREATE TABLE [dbo].[EMPLOYEE] (

[FirstName] [nvarchar(50)],

[Surname] [nvarchar(50)],

[FullName]

([FirstName] + ' ' + [Surname],

No datatype,

Formula

Derived from other columns

Other examples: Age (from current date and birthday), Total (from quantity and price)

5-24